# **UNIX Commands**

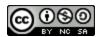

#### General

| Command                                  | Description                                                                                          | Comments                                                                                                    |  |
|------------------------------------------|----------------------------------------------------------------------------------------------------|----------------------------------------------------------------------------------------------------|--|
|                                          | -                                                                                                    |                                                                                                    |  |
| ls                                       | Lists files in Directory                                                                             | Try s1 or LS for a fun command                                                                                                    |  |
| ls -1                                    | Lists files in a long list format                                                                    |                                                                                                    |  |
| ls -a                                    | Lists all files (including hidden)                                                                   |                                                                                                    |  |
| ls -al                                   | Lists all files in a long list format                                                                | You can combine multiple flags together w/o doing ls -a -1                                                                                 |  |
| vim [filename]                           | Creates a new [filename] using vim if it does not exist. If it does exist it will open a file in vim | Ex) vim test.java                                                                                                    |  |
| <pre>vim [filename] +[line_number]</pre> | Opens [filename] and jumps to a [line_number] in vim                                                 | Ex)vim test.java +42                                                                                                    |  |
| cd [dir]                                 | Changes current directory to [dir]                                                                   | Ex) cd CIST1404/                                                                                                    |  |
| cd                                       | Changes current directory up one level                                                               |                                                                                                    |  |
| cd -                                     | Goes back one directory                                                                              |                                                                                                    |  |
| mkdir [dir]                              | Makes a new directory [dir]                                                                          | Ex) mkdir CIST1404                                                                                                    |  |
| cp [file1]<br>[file2]                    | Copies [file1] to [file2]                                                                            | Ex) cp test1.txt test2.txt                                                                                                    |  |
| cp [file] [dir]                          | Copies [file] into [dir]                                                                             | Ex) cp test.txt CIST1404/                                                                                                    |  |
| mv [file1]<br>[file2]                    | Moves (renames) [file1] to [file2]                                                                   | Ex) mv test1.txt test2.txt                                                                                                    |  |
| mv [file] [dir]                          | Moves [file] into [dir]                                                                              | Ex) mv test.txt ~/CIST1404/                                                                                                    |  |
| rm -i [file]                             | Removes [file] and asks for confirmation before deletion                                             | Ex) rm -i test.txt *NOTE: ONLY DO THIS IF YOU ARE COMPLETELY SURE YOU WANT TO DELETE THE FILE                                              |  |
| rm -I -r [dir]                           | Removes [dir] and asks for confirmation before                                                       | Ex) rm -I -r CIST1404/ *NOTE: The "I" must be capitalized *NOTE: ONLY DO THIS IF YOU ARE COMPLETELY SURE YOU WANT TO DELETE THE DIRECTORY! |  |
| man [command]                            | Prints out a help manual for [command]                                                               | Ex) man ls - prints help file for the "ls" command *Note: Press q to exit the manual                                                       |  |
| [command]help                            | Displays a help file for [command]                                                                   | Ex)1shelp                                                                                                    |  |
| help                                     | Displays a list of basic UNIX commands                                                               |                                                                                                    |  |

# **UNIX Commands**

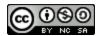

| clear   | Clears the screen              |                                    |
|---------|--------------------------------|------------------------------------|
| exit    | Exits the shell connection     | Ctrl + D does the same thing       |
| date    | Displays the current date/time |                                    |
| cal     | Displays a calendar            | calendar displays facts of the day |
| history | Displays a history of commands |                                    |
| who     | Shows who is logged into Loki  |                                    |

### Compiling and Running Java Programs

| Command                    | Description                                        | Comments                                                                                             |
|----------------------------|----------------------------------------------------|----------------------------------------------------------------------------------------------------|
| javac [filename.java]      | Compiles [filename.java]                           | Ex) javac test.java                                                                                  |
| java [filename]            | Executes [filename] using the Java virtual machine | Ex) java test *NOTE: Don't need to include the . java extension                                      |
| rm -i [.filename.java.swp] | Removes the Java swap file                         | Ex) rm -i .test.java.swp<br>*NOTE: DOUBLE CHECK TO MAKE<br>SURE YOU ARE DELETING THE<br>CORRECT FILE |

### Other Helpful Unix Commands

| Key                     | Description                      | Comments |
|-------------------------|----------------------------------|----------|
| Tab                     | Autocompletes phrase/operand     |          |
| Up Arrow                | Displays previously used command |          |
| Down Arrow              | Reverse of up arrow              |          |
| Highlight Text w/ Mouse | Copies text to the clipboard     |          |
| Mouse Right-Click       | Pastes text from the clipboard   |          |

### Other Helpful Windows Commands

| Key                       | Description                                                   | Comments |
|---------------------------|---------------------------------------------------------------|----------|
| Windows Key + Up Arrow    | Maximizes windows                                             |          |
| Windows Key + Left Arrow  | Snaps windows to left side of the screen                      |          |
| Windows Key + Right Arrow | Snaps windows to right side of the screen                     |          |
| Windows Key + Down Arrow  | Minimizes if un-maximized or un-maximizes window if maximized |          |

<sup>\*</sup>The Windows Key (between the left Ctrl and Alt key) looks like:

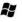

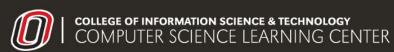